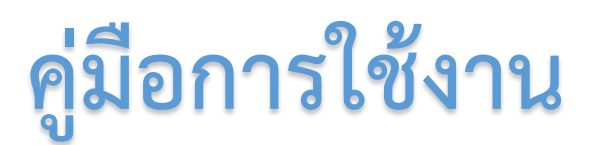

# **ระบบบันทึกผลการปฏิบัติงานตามภาระงาน**

# **ePortfolio System**

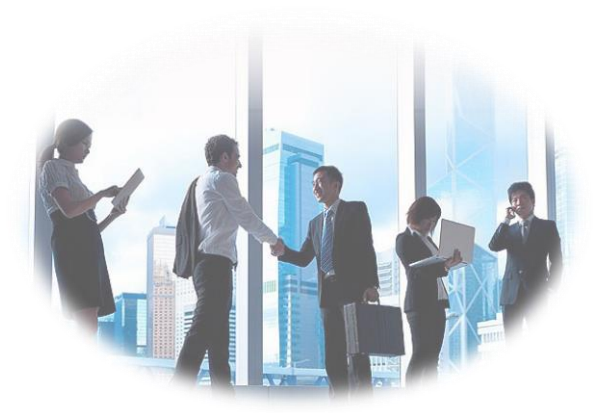

**ส าหรับผู้ปฏิบัติงาน**

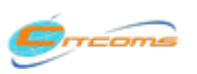

Copyright@2013 งานระบบสารสนเทศ กองบริการเทคโนโลยีสารสนเทศและการสื่อสาร (CITCOMS) มหาวิทยาลันเรศวร

## สารบัญ

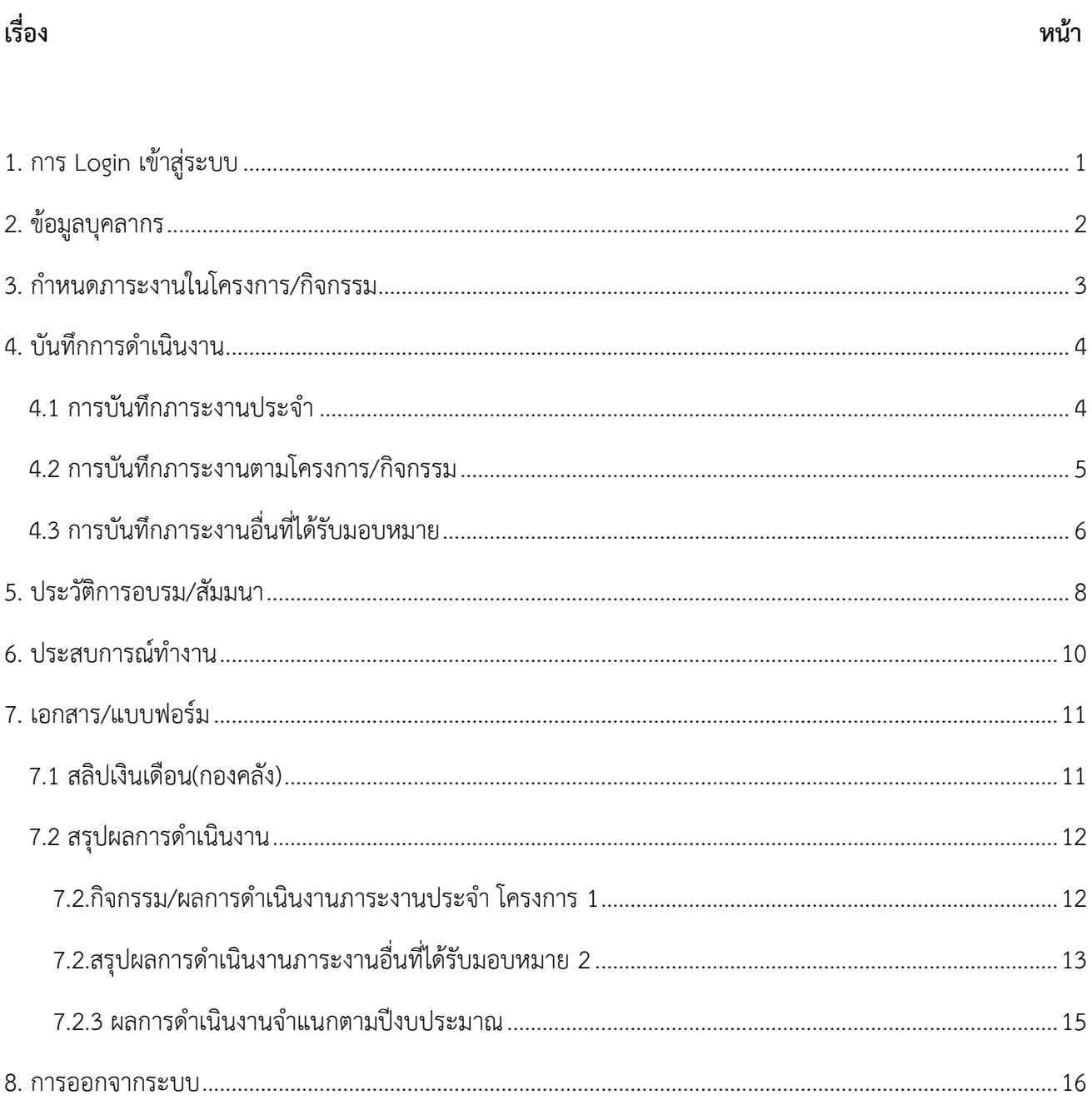

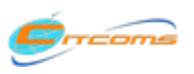

## <span id="page-2-0"></span>**1. การ Login เข้าสู่ระบบ**

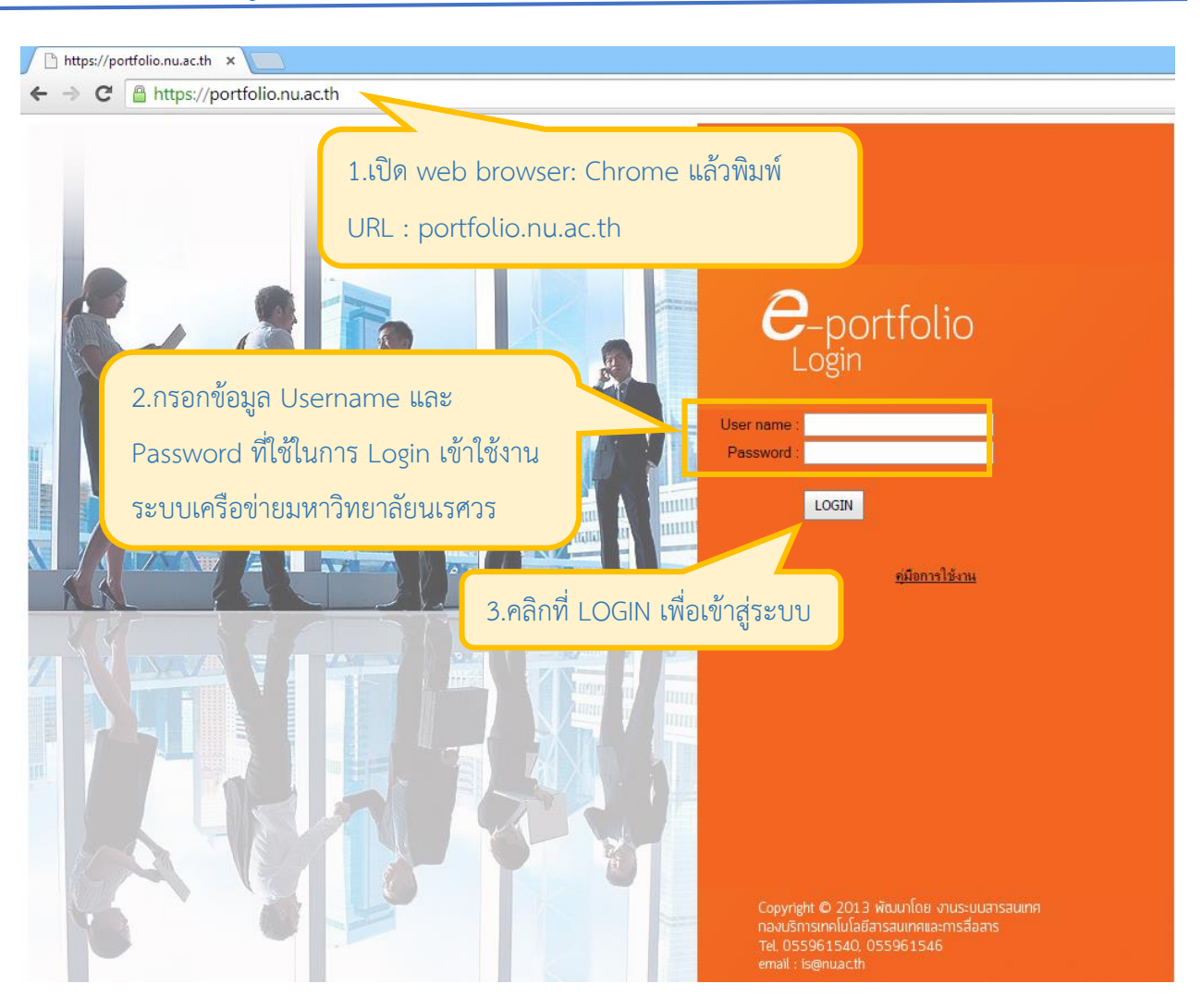

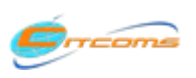

# <span id="page-3-0"></span>**2. ข้อมูลบุคลากร**

เมื่อ Login เข้าสู่ระบบสำเร็จ จะปรากฎหน้าจอข้อมูลบุคลากร ซึ่งจะแสดงประวัติส่วนตัวของท่าน

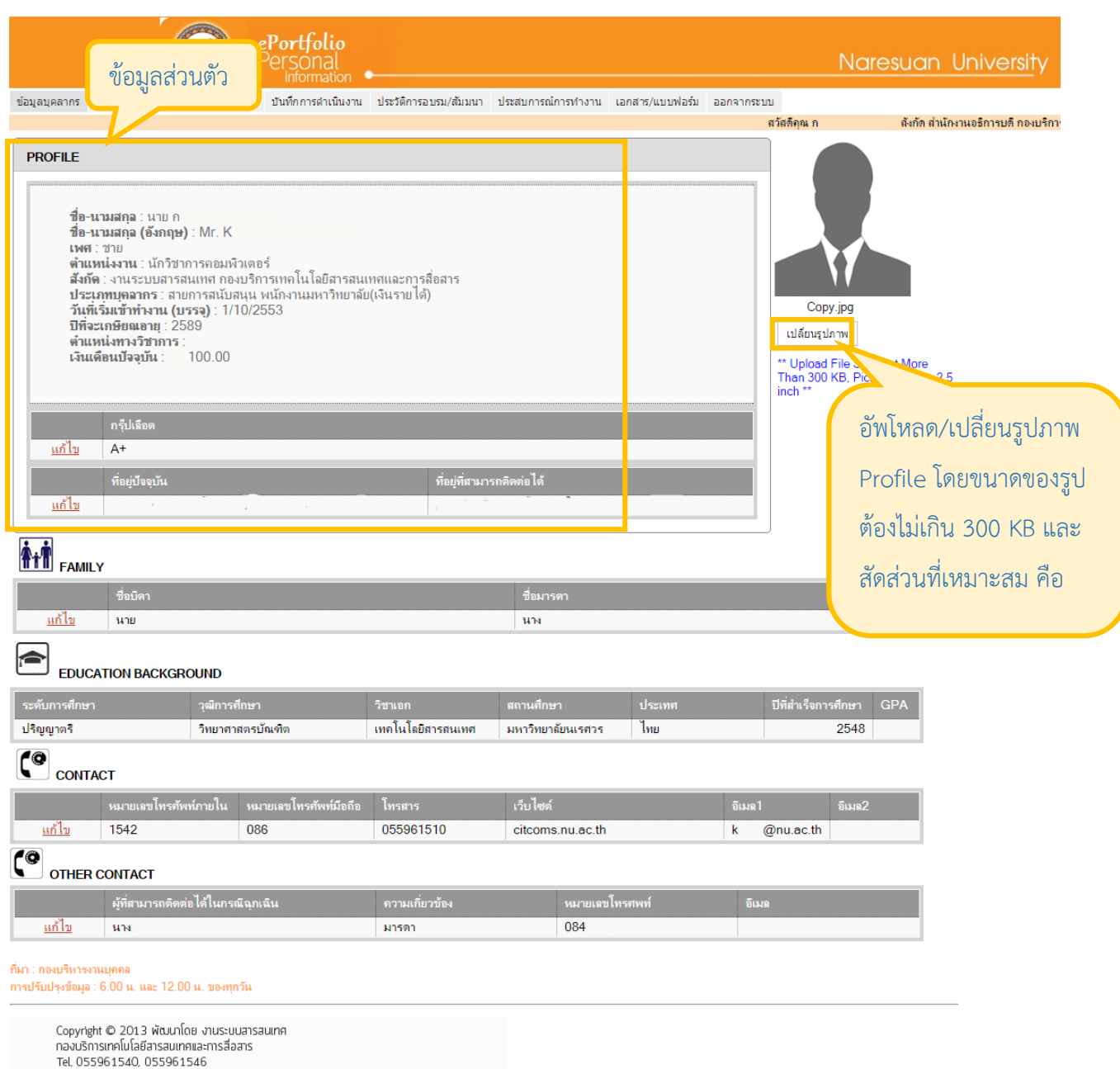

email: is@nuac.th

โดยข้อมูลส่วนตัวนี้สามารถแก้ไขข้อมูลได้ดังนี้คือ ข้อมูลกรุ๊ปเลือด ที่อยู่ปัจจุบัน ชื่อบิดา มารดา และที่ติดต่อ โดยคลิกที่

แก้ไข

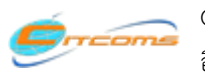

## <span id="page-4-0"></span>**3. ก าหนดภาระงานในโครงการ/กิจกรรม**

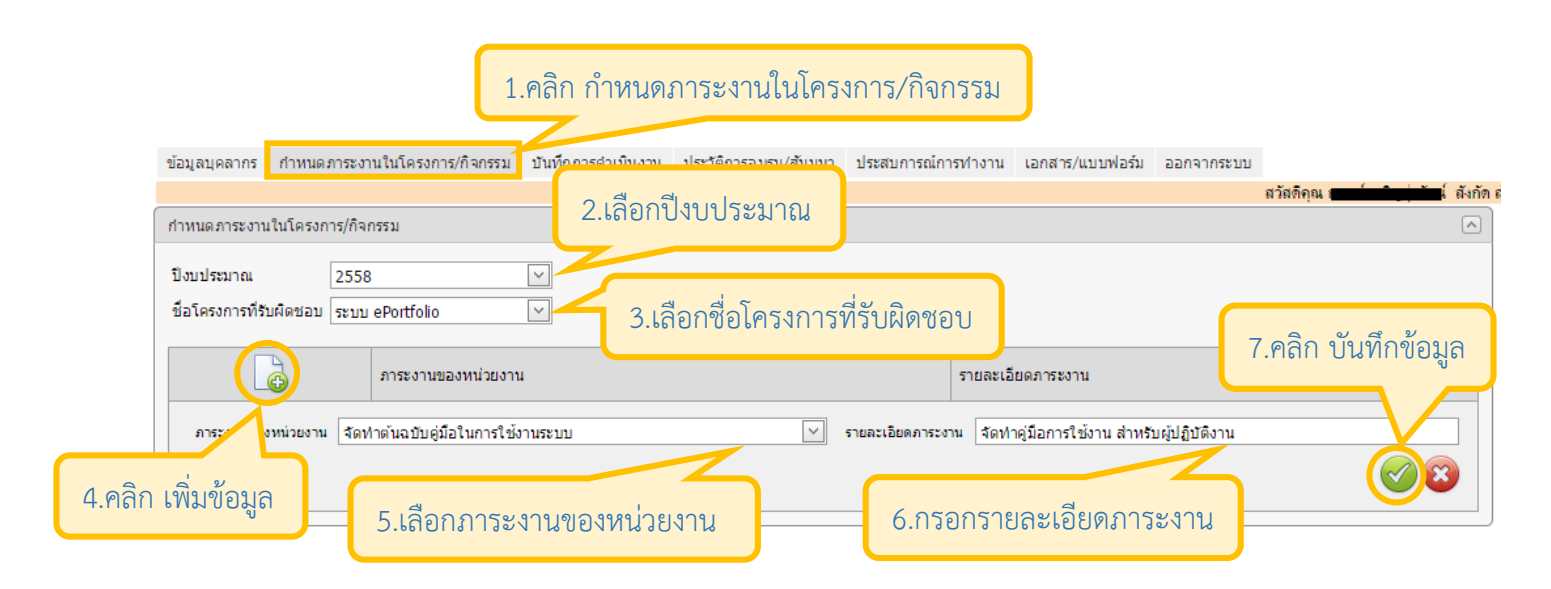

## เมื่อบันทึกข้อมูลเรียบร้อยแล้ว ระบบจะแสดงหน้าจอดังนี้

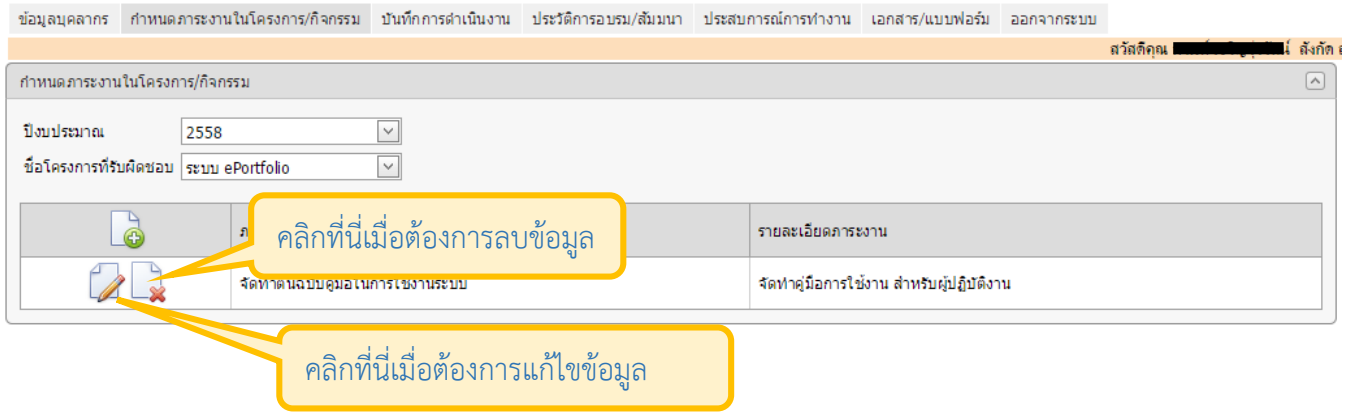

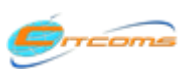

## <span id="page-5-0"></span>**4. บันทึกการด าเนินงาน**

#### <span id="page-5-1"></span>4.1 การบันทึกภาระงานประจำ

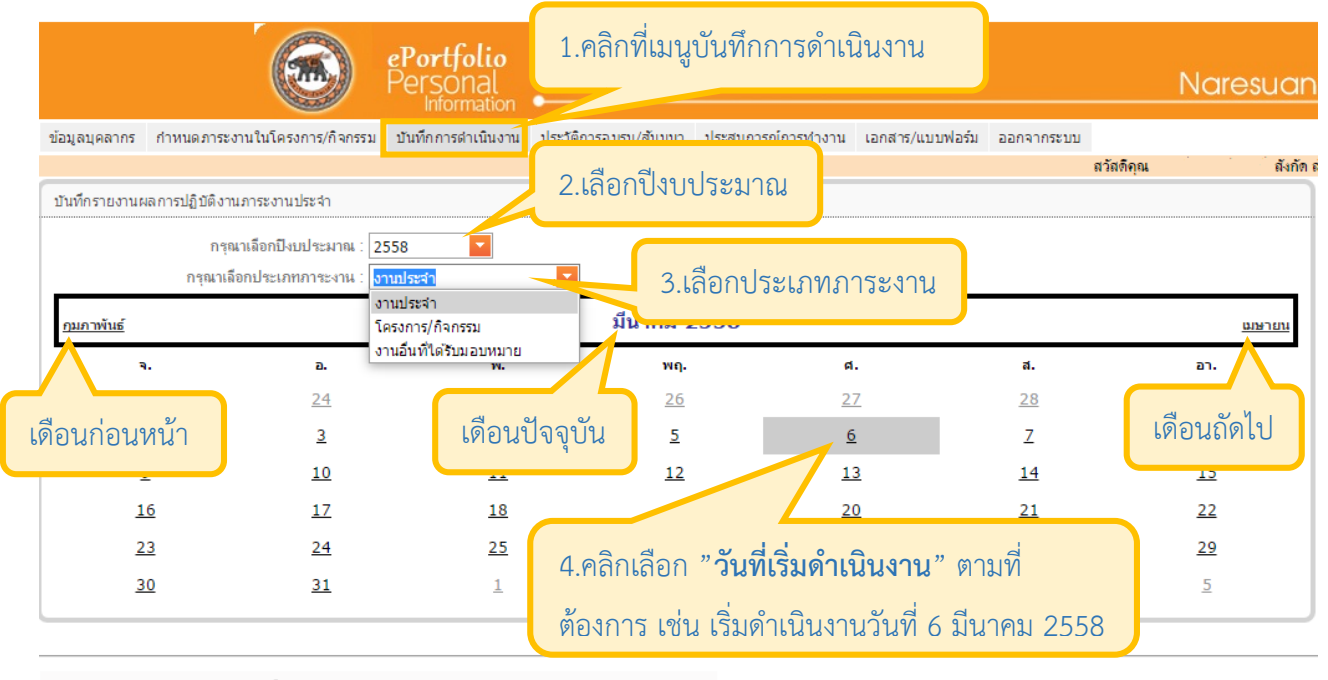

Copyright © 2013 พัฒนาโดย งานระบบสารสนเทศ ้างอยู่หัว และเจ้า และเกิด และเจ้า และ คร Tel. 055961540, 055961546

email: is@nuac.th

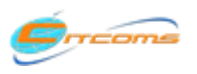

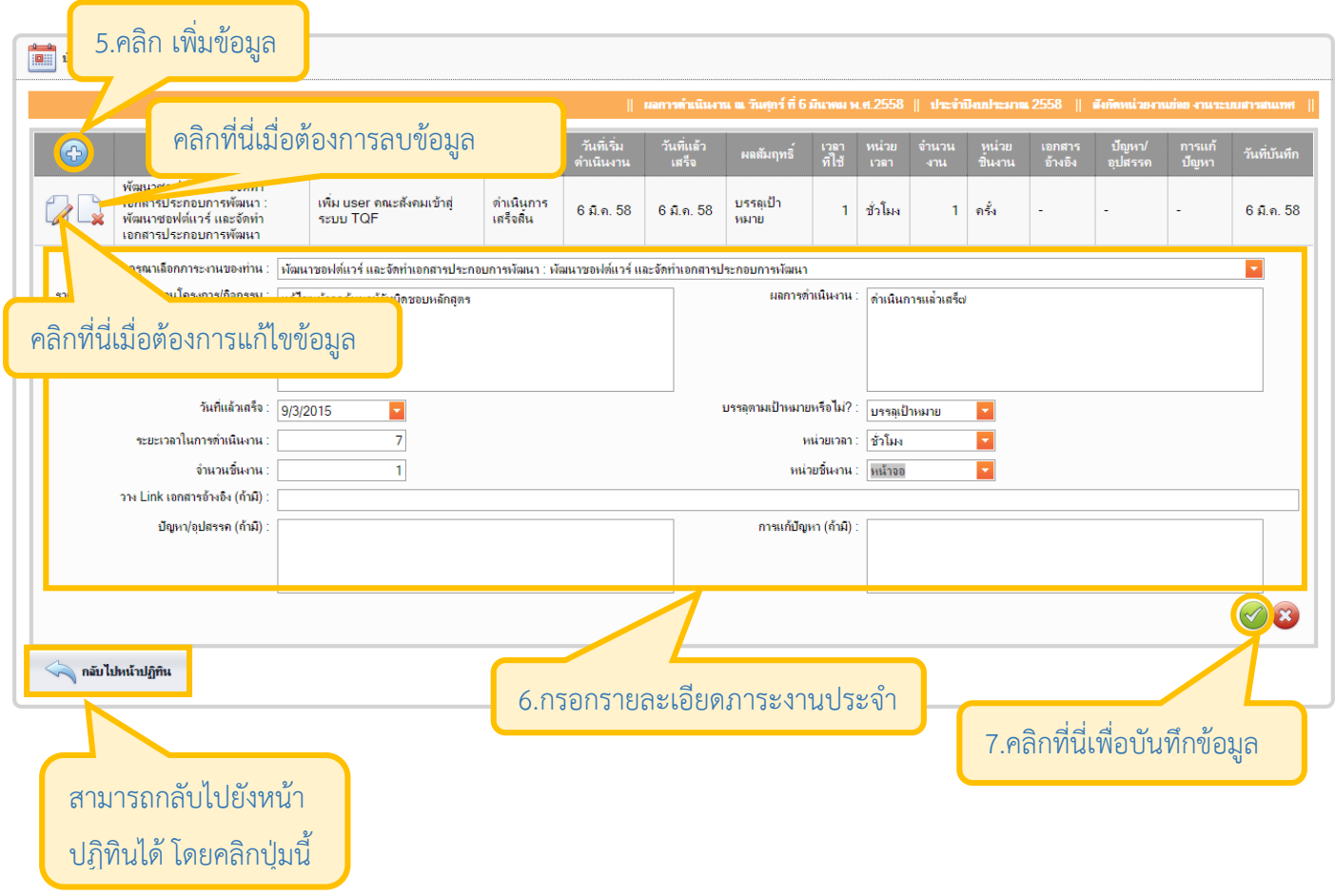

## 4.2 การบันทึกภาระงานตามโครงการ/กิจกรรม

<span id="page-6-0"></span>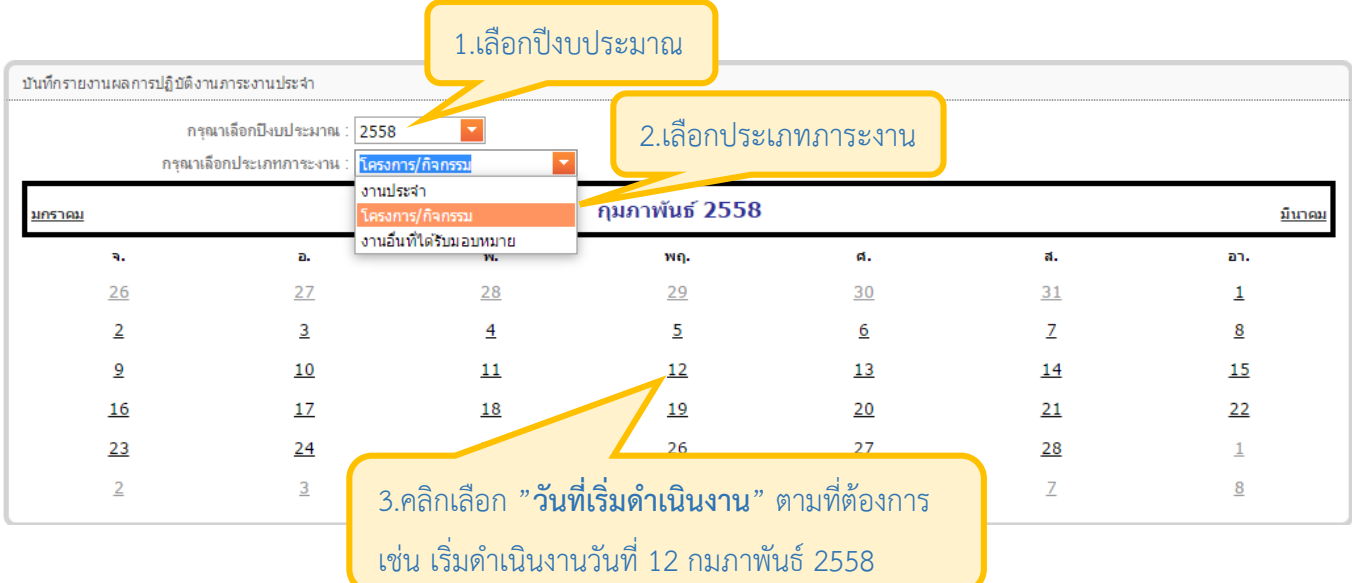

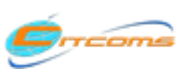

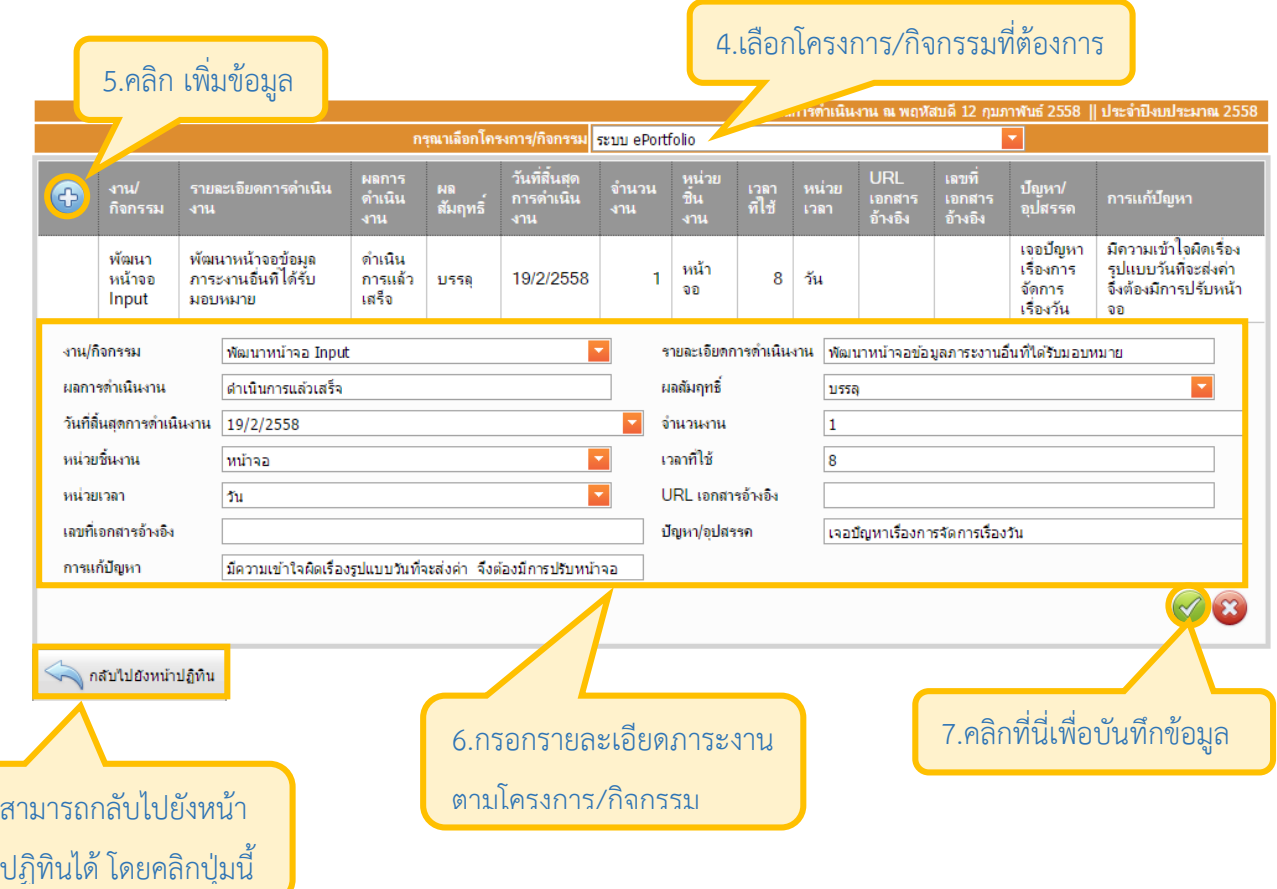

# <span id="page-7-0"></span>4.3 การบันทึกภาระงานอื่นที่ได้รับมอบหมาย

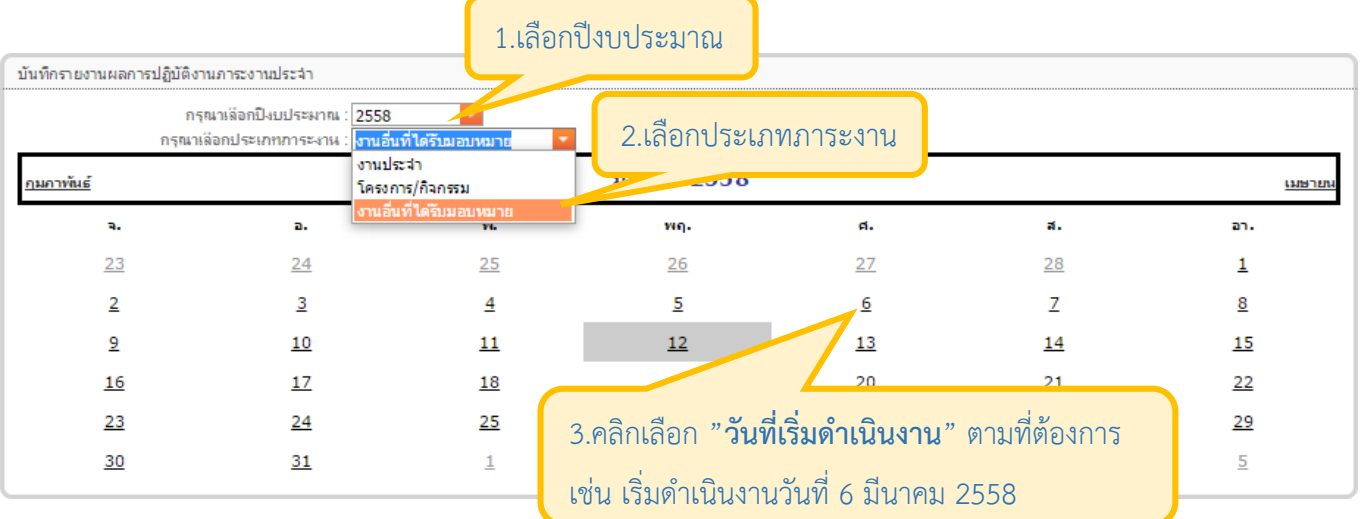

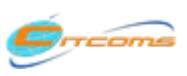

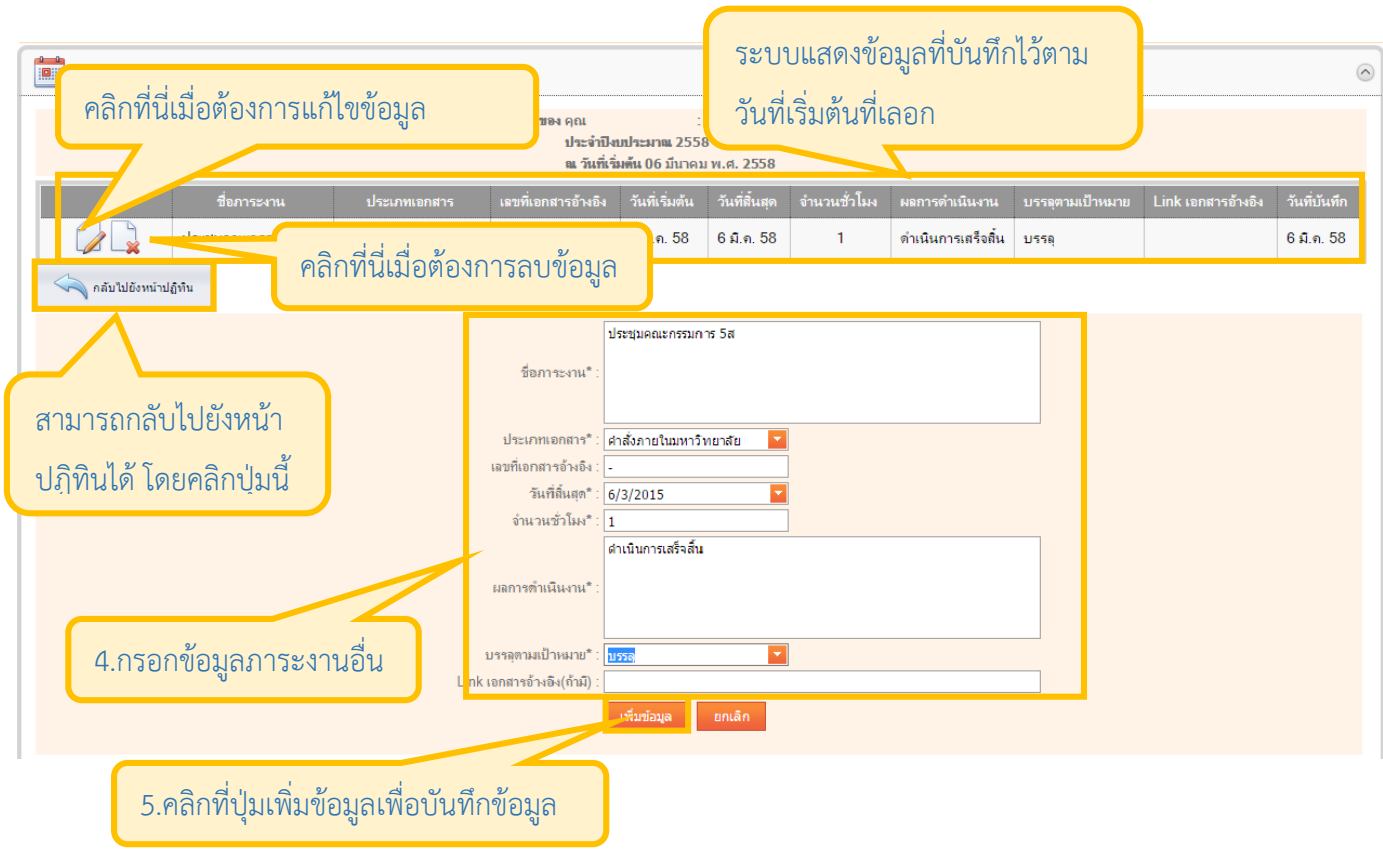

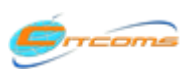

# <span id="page-9-0"></span>**5. ประวัติการอบรม/สัมมนา**

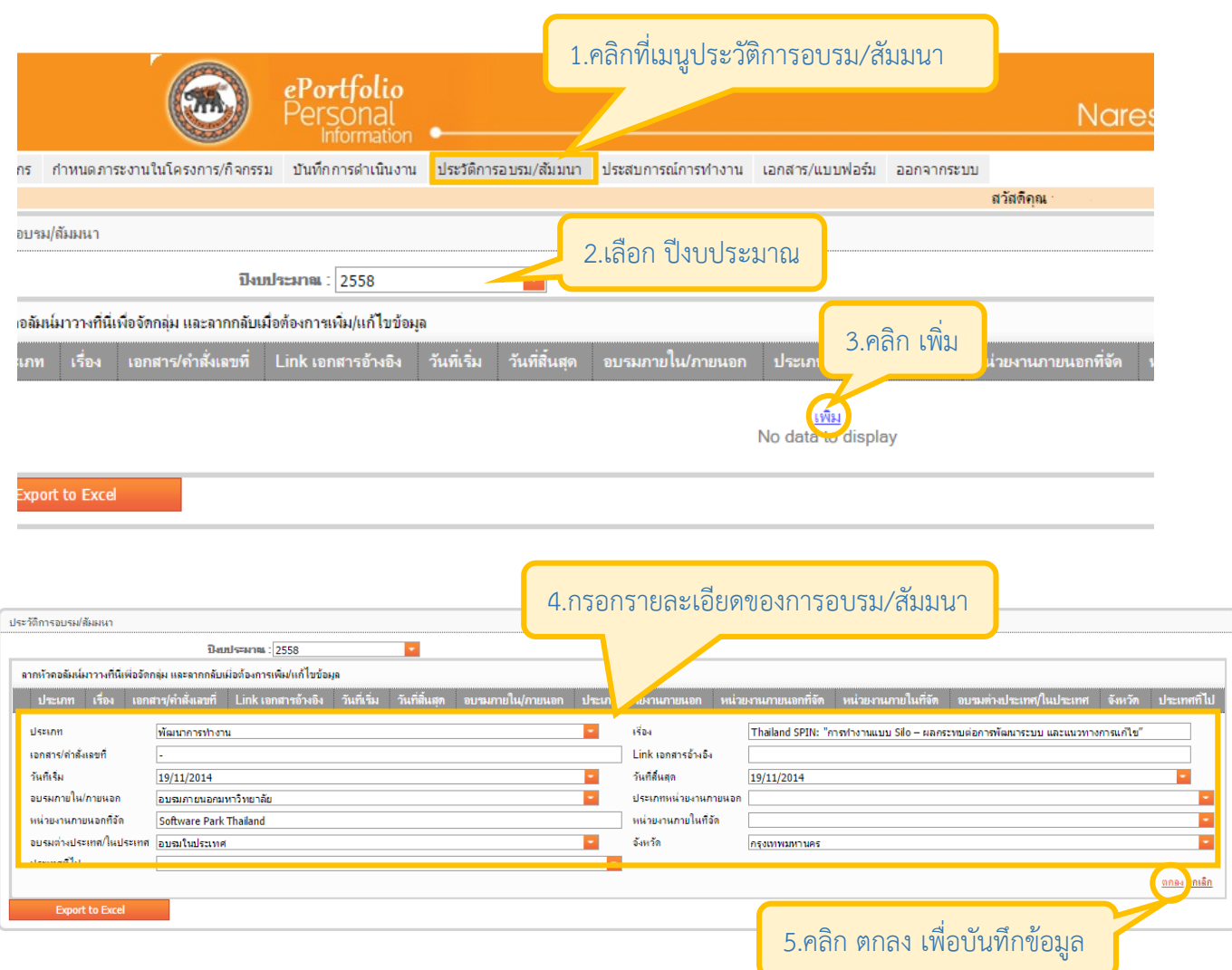

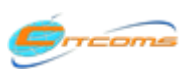

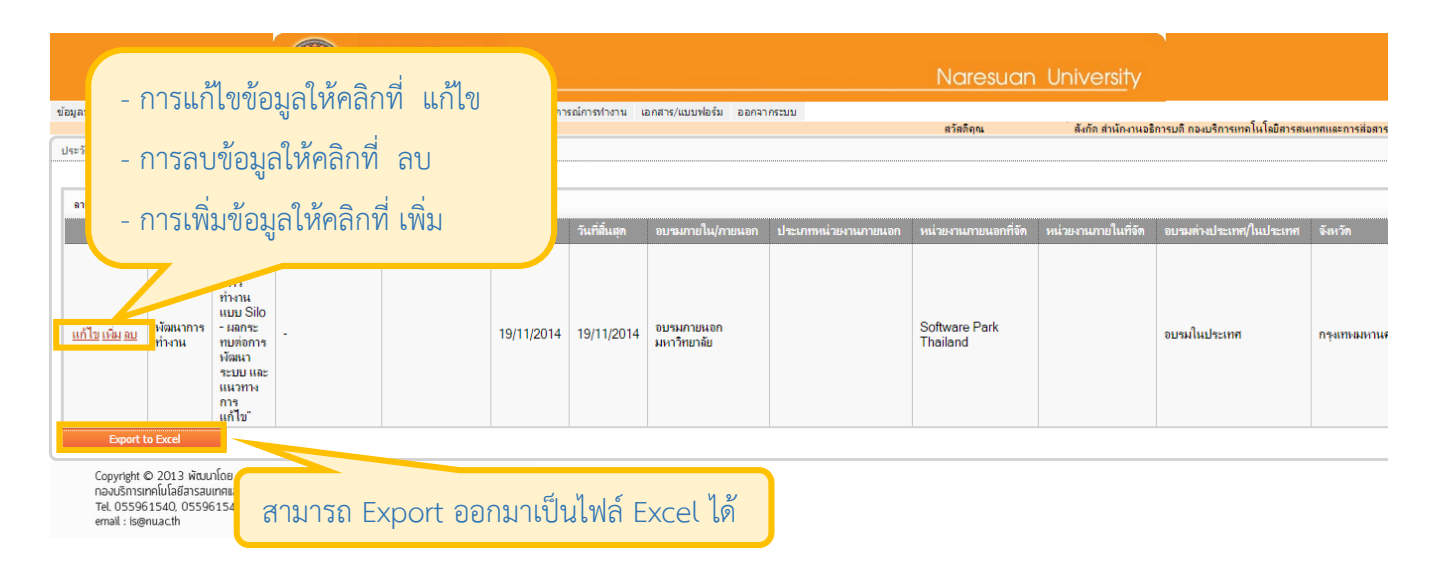

 $\overline{\phantom{a}}$ เมื่อคลิก Export to Excel จะได้ไฟล์ดังรูป

Show all downloads...  $\boldsymbol{\times}$ 

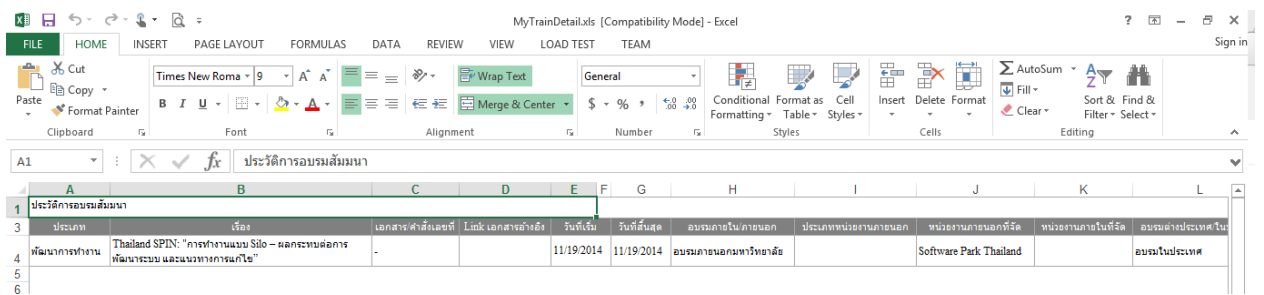

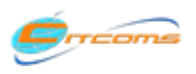

 $\boxed{\mathbf{R}}$  MyTrainDetail.xls

# <span id="page-11-0"></span>**6. ประสบการณ์ท างาน**

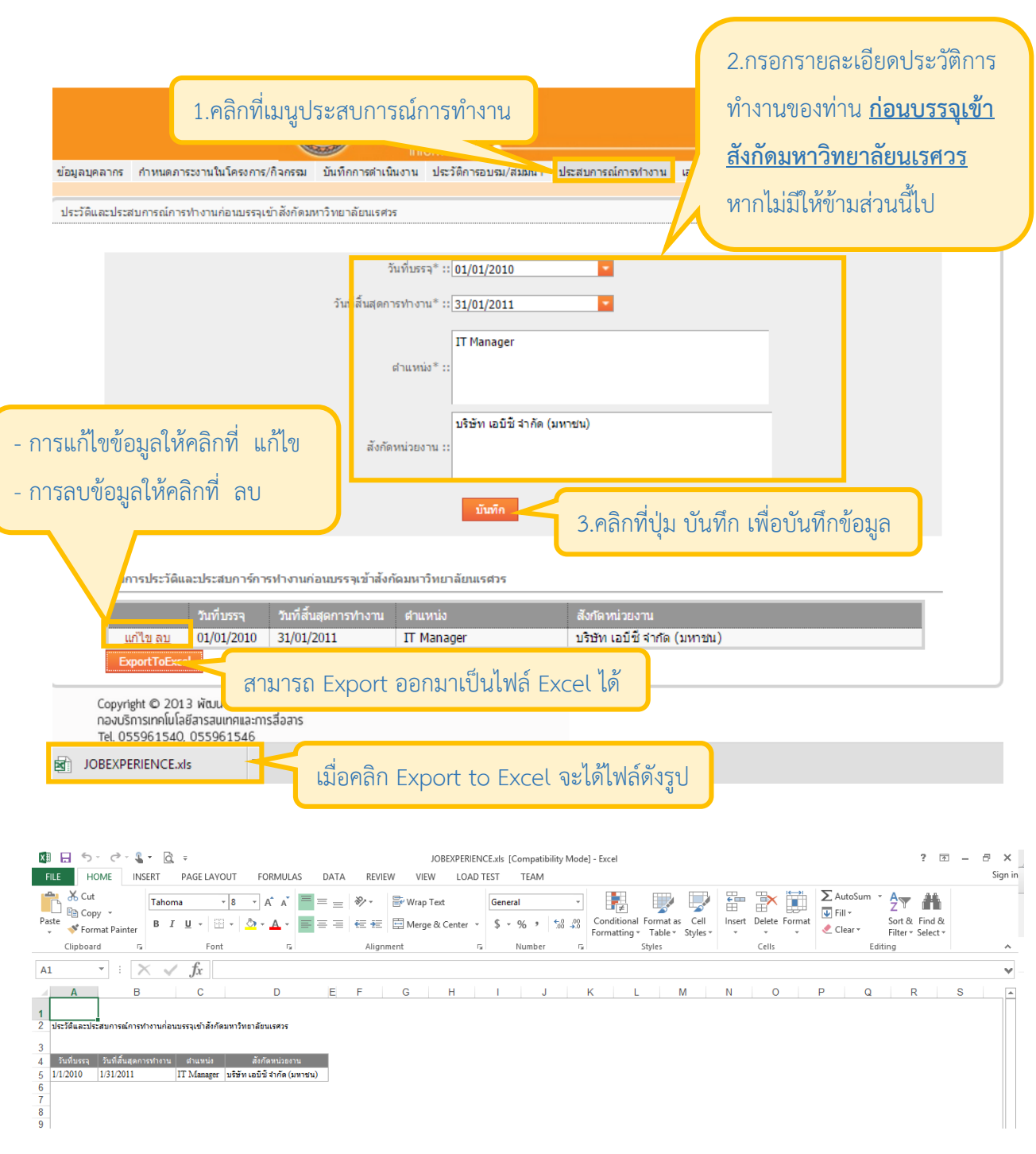

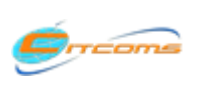

## <span id="page-12-0"></span>**7. เอกสาร/แบบฟอร์ม**

#### <span id="page-12-1"></span>**7.1 สลิปเงินเดือน(กองคลัง)**

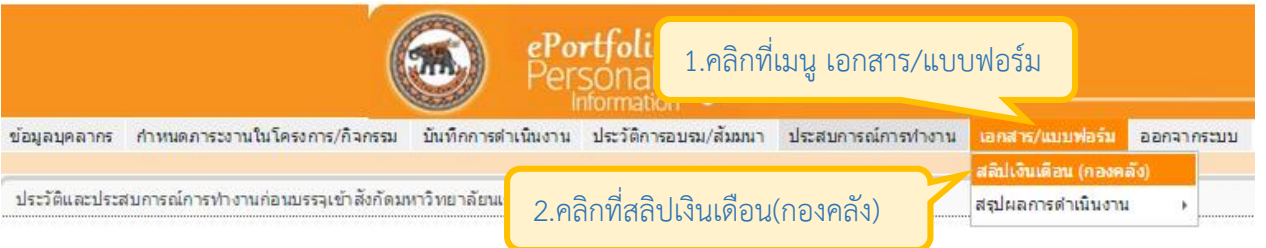

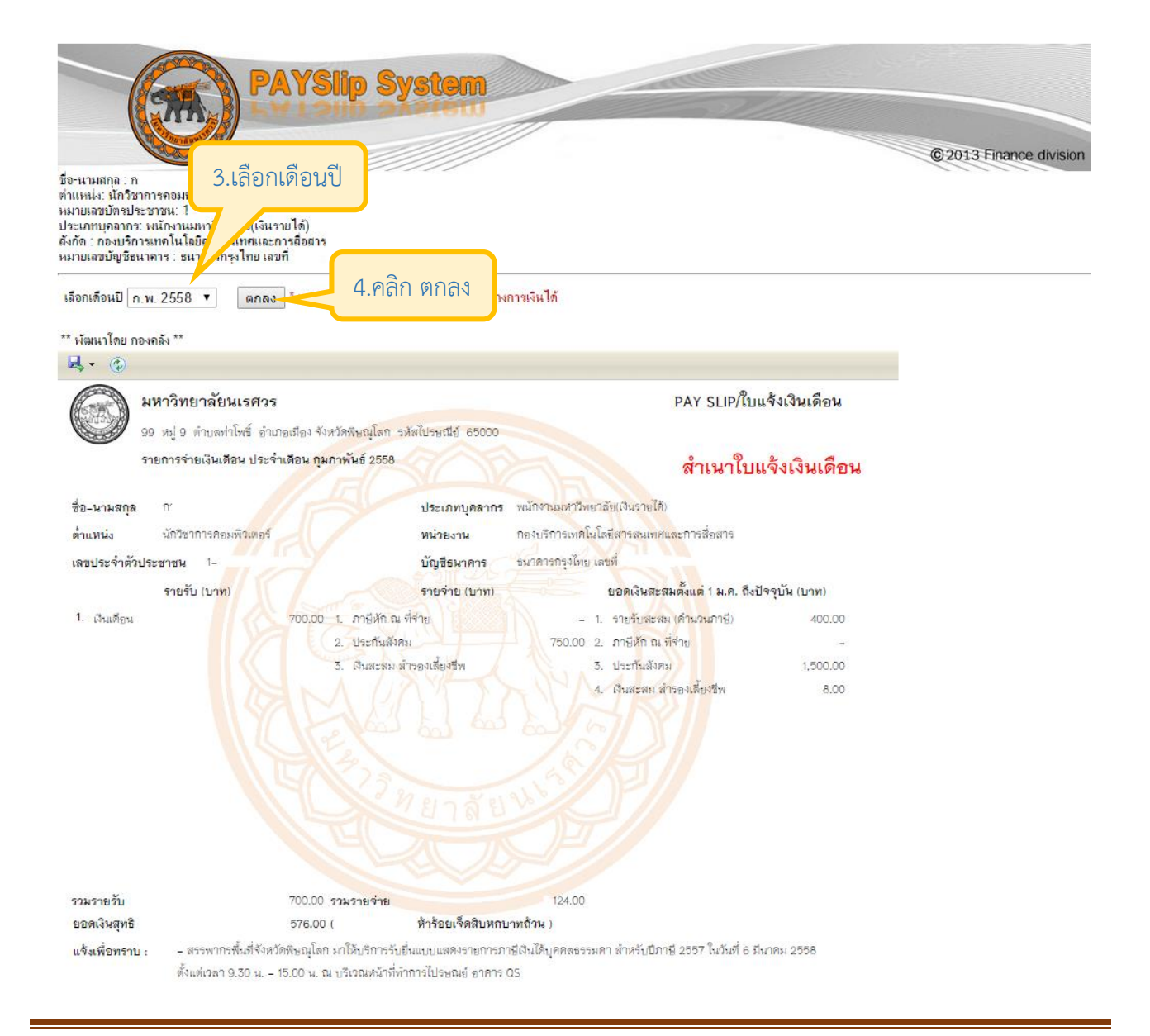

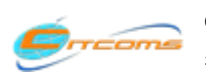

Copyright@2013 งานระบบสารสนเทศ กองบริการเทคโนโลยีสารสนเทศและการสื่อสาร (CITCOMS) มหาวิทยาลันเรศวร อีเมล์ : is@nu.ac.th

# <span id="page-13-1"></span><span id="page-13-0"></span>**7.2 สรุปผลการด าเนินงาน**

#### **7.2.1 ผลการด าเนินงานภาระงานประจ า โครงการ/กิจกรรม**

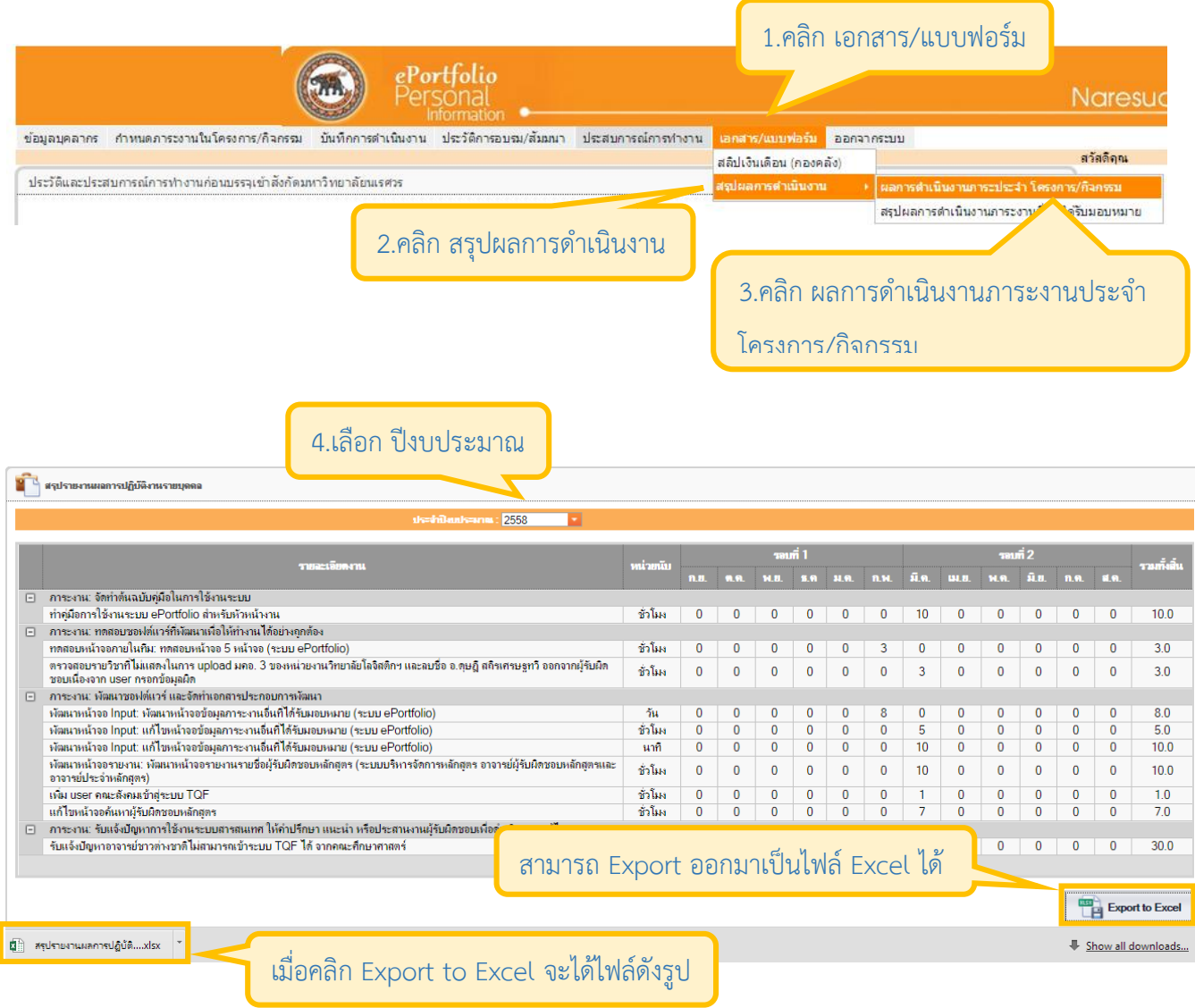

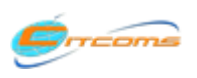

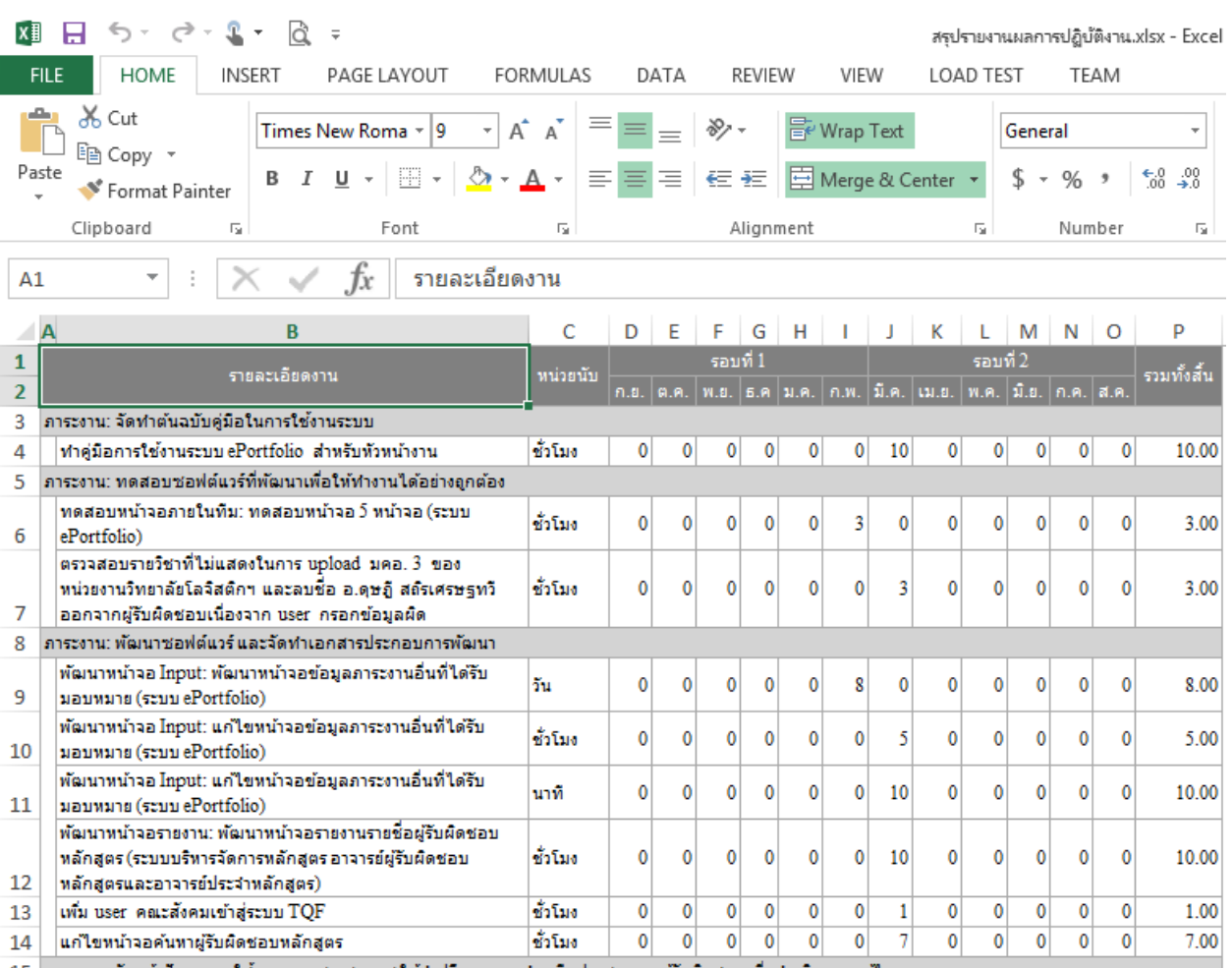

่ 15 |ภาระงาน: รับแจ้งปัญหาการใช้งานระบบสารสนเทศ ให้คำปรึกษา แนะนำ หรือประสานงานผู้รับผิดชอบเพื่อดำเนินการแก่ไข รับแจ้งปัญหาอาจารย์ชาวต่างชาติใม่สามารถเข้าระบบ TQF ได้  $0 \quad 30$  $\pmb{0}$  $\mathbf{0}$  $\mathbf{0}$ 30.00 นาที  $\pmb{0}$  $\mathbf{0}$  $\pmb{0}$  $\mathbf{0}$  $\mathbf{0}$  $\pmb{0}$  $\mathbf{0}$ 16 จากคณะศึกษาศาสตร์

### **7.2.2 สรุปผลการด าเนินงานภาระงานอื่นที่ได้รับมอบหมาย**

<span id="page-14-0"></span>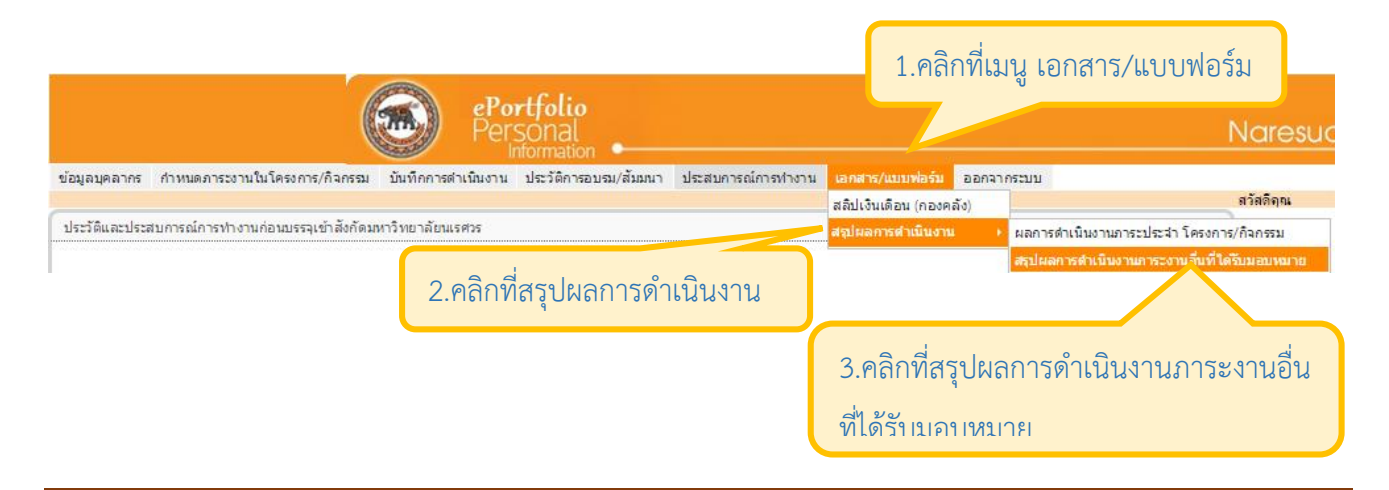

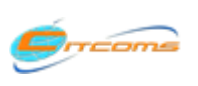

Copyright@2013 งานระบบสารสนเทศ กองบริการเทคโนโลยีสารสนเทศและการสื่อสาร (CITCOMS) มหาวิทยาลันเรศวร

4.เลือก ปีงบประมาณ

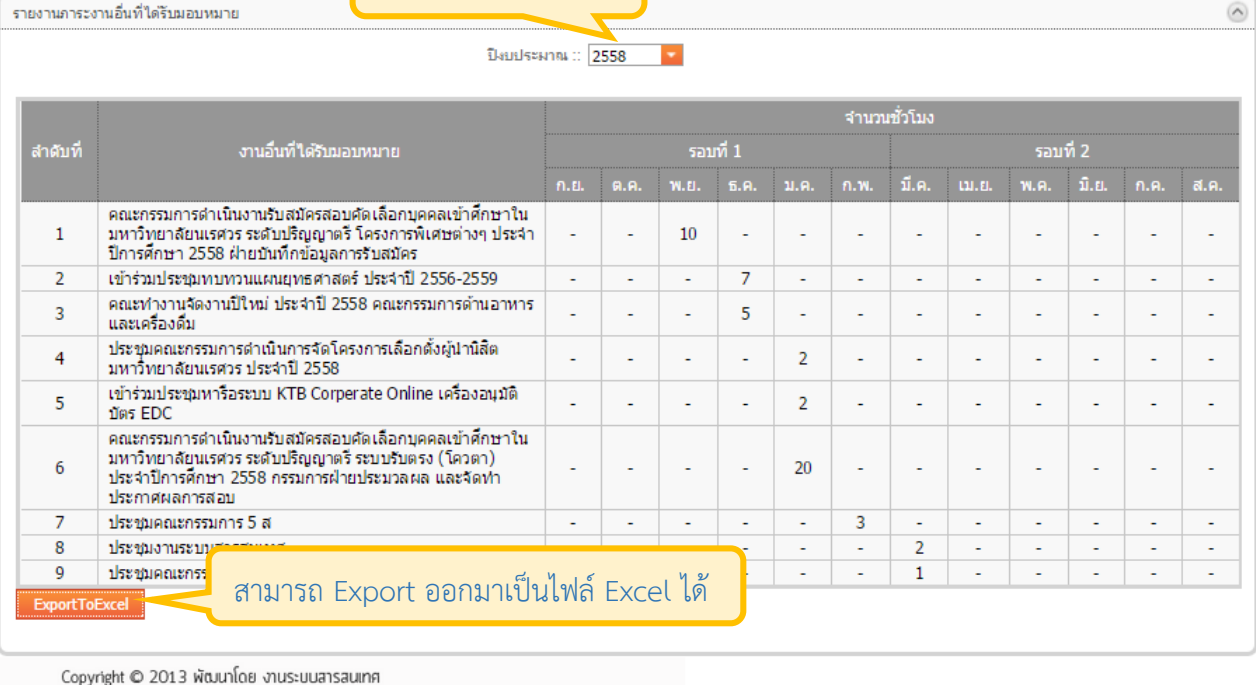

- ออกจากรูก อาวาร พร้อม และ จานระออ<br>กองบริการเทคโนโลยีสารสนเทศและการสื่อส

 $\overline{\mathcal{A}}$ 

GVOJob.xls

เมื่อคลิก Export to Excel จะได้ไฟล์ดังรูป

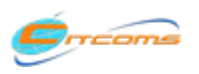

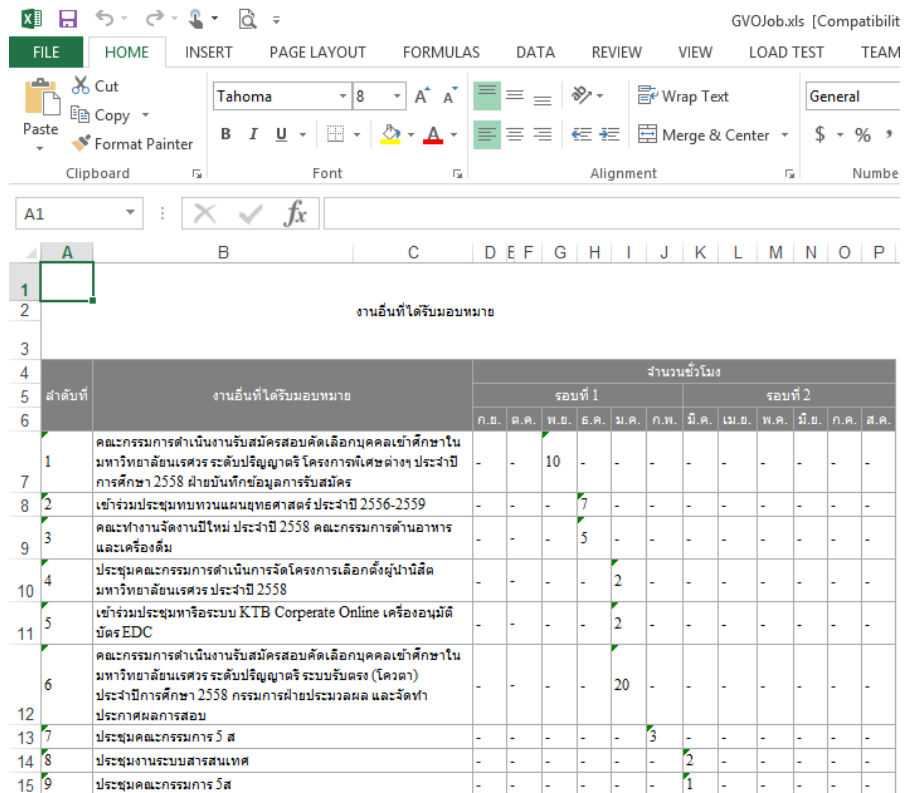

#### **7.2.3 ผลการด าเนินงานจ าแนกตามปีงบประมาณ**

<span id="page-16-0"></span>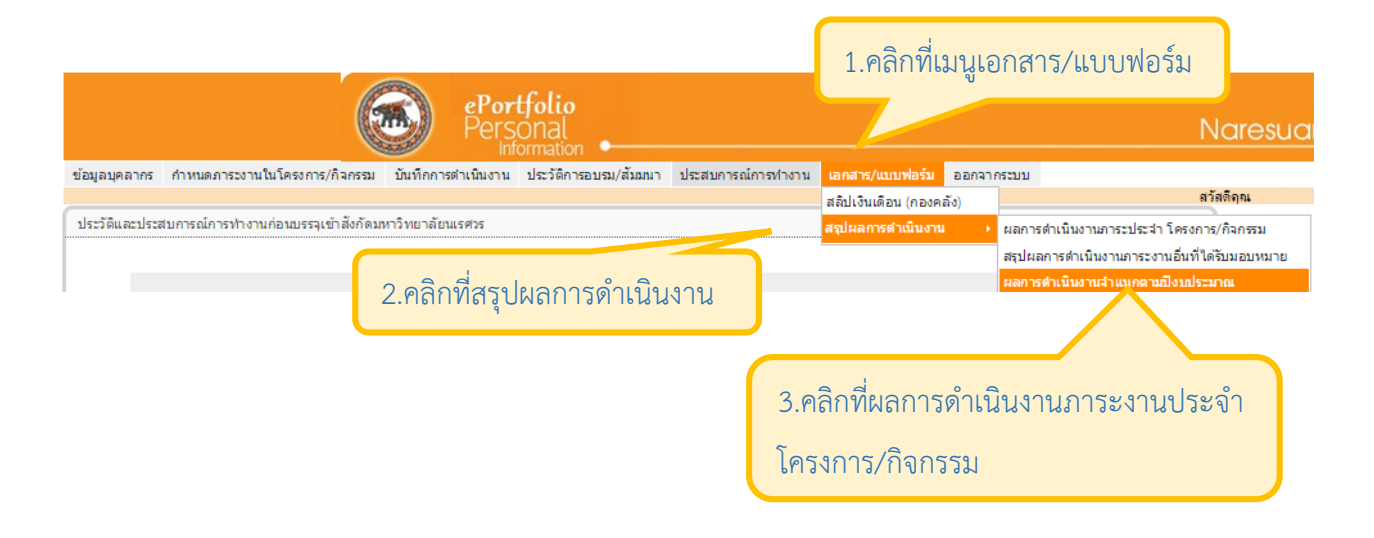

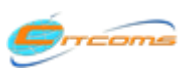

Copyright@2013 งานระบบสารสนเทศ กองบริการเทคโนโลยีสารสนเทศและการสื่อสาร (CITCOMS) มหาวิทยาลันเรศวร

#### <span id="page-17-0"></span>**8. การออกจากระบบ**

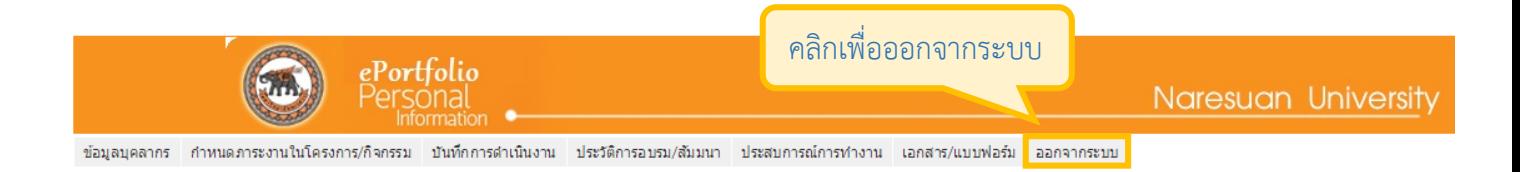

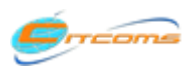